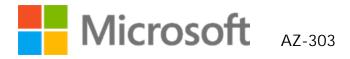

# Microsoft Azure Architect Technologies

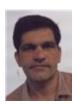

Candidate: RASIK BAPOTRA Date: Thursday, August 12, 2021 Candidate ID: MS0429798306 Site Number: 79726 Result: PASS Registration: 403080278 Passing Score: 700 Your Score: 742

## Performance by exam section

Each section, and its corresponding percentage of the exam, appears to the left of the chart. The length of the bars represents your section-level performance. Shorter bars reflect weaker performance, and longer bars reflect stronger performance.

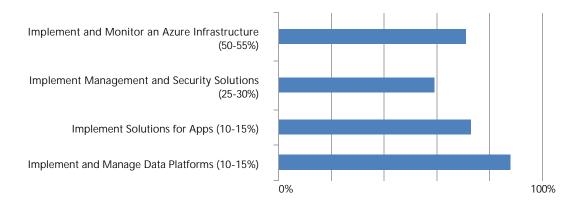

Note: Because the number of questions in each section varies, the length of the bars cannot be used to calculate the number of questions answered correctly, and bars cannot be combined to determine percentage of questions answered correctly on the overall exam. If a bar is not displayed for a skill area, no questions were answered correctly in that section of the exam.

# How Your Performance Compares to Those Who Have Taken this Exam

| Content Area                                              | Opportunity for<br>Improvement | Comparable | Strength |
|-----------------------------------------------------------|--------------------------------|------------|----------|
| Implement and Monitor an Azure<br>Infrastructure (50-55%) |                                |            |          |
| Implement Management and Security Solutions (25-30%)      |                                | ✓          |          |
| Implement Solutions for Apps (10-15%)                     |                                | ✓          |          |
| Implement and Manage Data<br>Platforms (10-15%)           |                                |            | ✓        |

#### What do these results mean?

#### Congratulations!

You have passed this Microsoft Certification exam. For more detailed information on how to interpret your score report, next steps to earning your certification, and answers to frequently asked questions, please visit: <u>http://aka.ms/score\_FAQs</u>

# Frequently Asked Questions and Additional Information

Access program benefits at the Microsoft Certification Dashboard The Microsoft Certification Dashboard (<u>www.microsoft.com/learning/dashboard.aspx</u>) is your portal for accessing benefits. You can login to your dashboard using your Microsoft Account (the same one you used to register for your exam).

## When will I see my exam results?

You may expect your exam results to be displayed on your Microsoft transcript with 48 hours. If you do not see your results after 48 hours, please contact Microsoft's moderated for assistance. To reach a customer support agent, click Ask a question at the top of the page and fill out the form. A support agent should respond within one business day. Retain this report; you will need it for verification.

# Want to continue improving your skills?

Visit Microsoft Learn at <u>https://docs.microsoft.com</u>. At Microsoft Learn, you'll find instructor-led training courses (<u>aka.ms/MOC</u>) taught by Microsoft Certified Trainers and free, interactive online learning paths (<u>https://docs.microsoft.com/learn/browse</u>) designed to help you continue learning and building your skills.

Or learn something new! You can browse all certifications and exams at <u>http://aka.ms</u> /browse\_exams.

## Exam satisfaction survey

We want your feedback! In a few days, you may receive an e-mail from <u>microsoftresearch@surveysite.com</u> asking you to complete a brief survey. Your feedback will be used to improve the quality of this and other Microsoft Certification exams. We value your input and appreciate your participation.

# Non-Disclosure Agreement

Remember that you are bound by the requirements and restrictions stated in the Non-Disclosure Agreement that you accepted before you began the exam. Protect your certification investment by protecting Microsoft's intellectual property. Violations could result in loss of certifications and other penalties. For more information, visit: <u>http://aka.ms/exam\_policies</u>.

## Data forensics and your score

To ensure the integrity of the Microsoft Certification Program, Microsoft regularly conducts data forensics analyses of exams. Microsoft reserves the right to make any changes to your score or passing status that it deems appropriate based on these analyses. You will be notified if any changes are made to your score or passing status.

## DISCLAIMER

This exam was designed so that the total test score could be used to make a pass/fail decision. No decisions were made based on individual section-level performance. The exam was not designed with the intent to provide diagnostic feedback about your skills, and steps were not taken during the test development process to support that level of score reporting. Therefore, candidates should exercise caution when interpreting the section-level score information provided in this report and use it only as a starting point for future exam preparation.

Please navigate to <u>www.microsoft.com/learning</u> and sign-in, then choose to "View my Score Report" in your testing history. You will then be able to retrieve, save and print your Score Report.